## 講習を始める前に

- **1.** 分らない言葉があったら手を挙げてください。 私も専門用語など使ってしまうことが有りますので その時は遠慮しない で手を挙げてください。 質問は後で一括して承ります。
- **2.** パソコンの操作が分からない場合は手を挙げてください。 サブのインストラクターがご指導いたします。

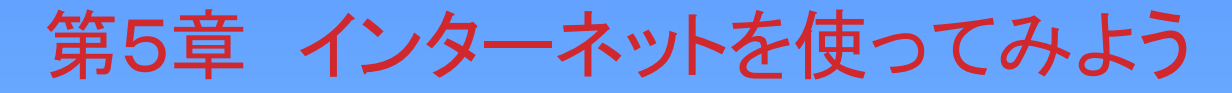

- **1.** インターネットに接続する
- **2.** プラウザ(インターネットのソフト)を起動する
- **3.** ホームページを見る
- **4.** ホームページをお気に入りに登録する
- **5.** ホームページを検索する
- **6.** インターネットの接続を終了する
- **7.** インターネットを使う上での注意点

今日は特にホームページ見てとにかく楽しみましょう

パソコンは起動した状態にしてください

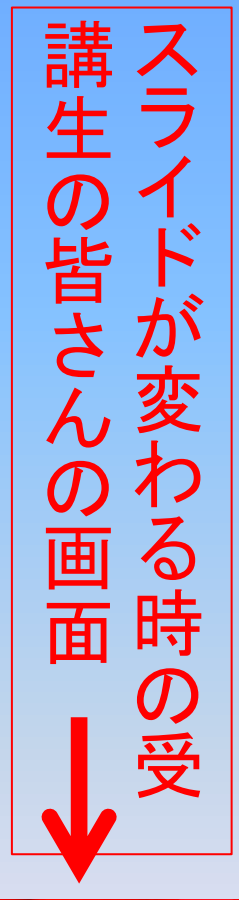

P78

教科書のページです

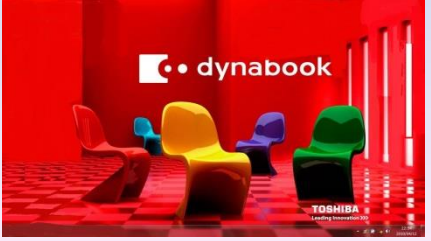

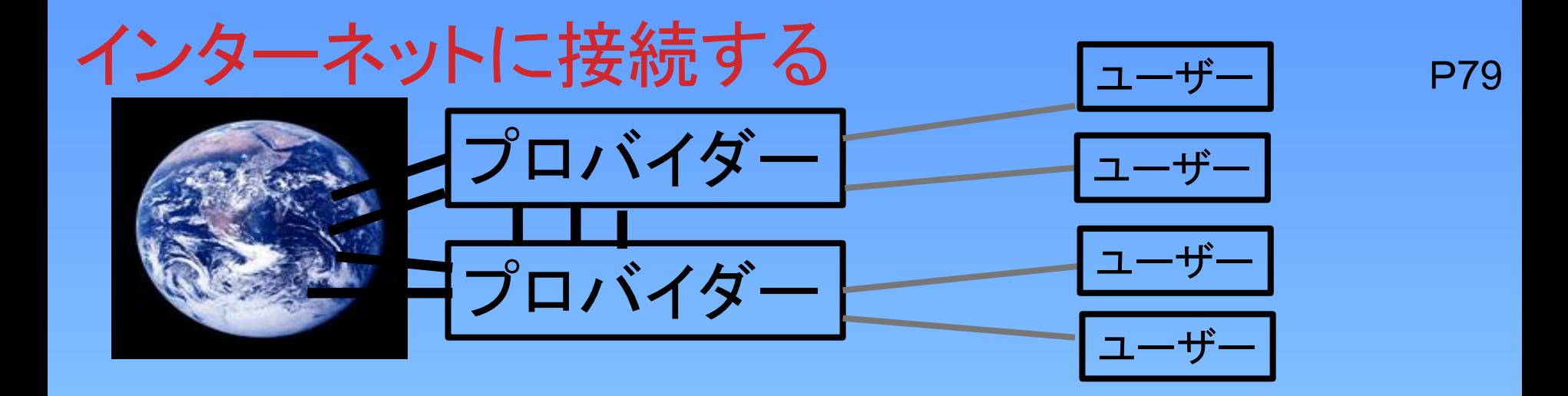

「インターネット」とは世界中のコンピューターを回線で結んだ巨大なネットワークのこ とです。

個人ユーザがインターネット利用する場合は「プロバイダー」を通して利用します。 プロバイダーは世界各国にあり結ばれています。

プロバイダーとは、インターネットへの接続サービスを提供している会社です。

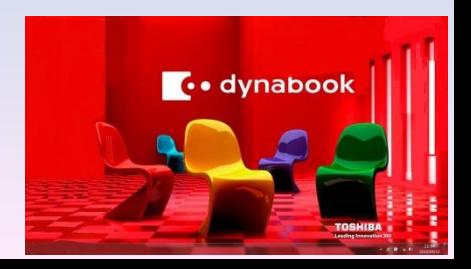

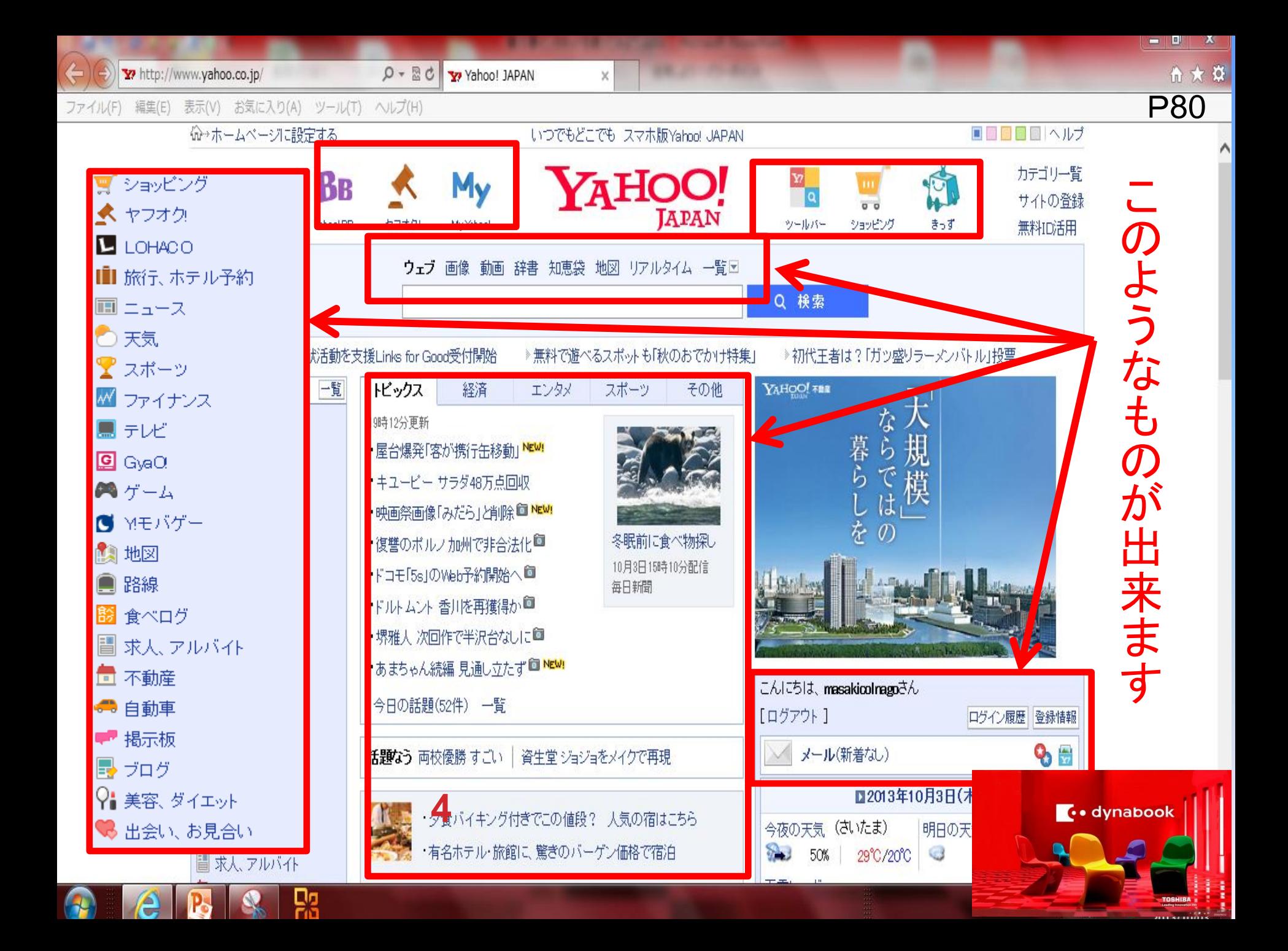

## 2.インターネットの接続準備をしよう

# 1.プロバイダーと契約する 2.通信回線業者と契約する (何処のプロバイダーと契約するか)

(プロバイダーと回線業者が一体化している) (光ファイバ**ー5250**円~ADSL**2770**円~WIFI3770円~)

### 主なプロバイダー

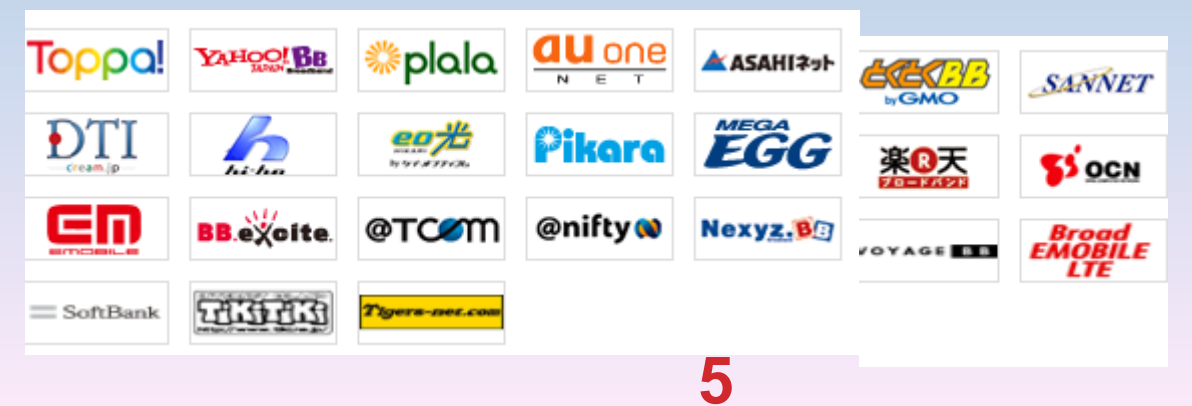

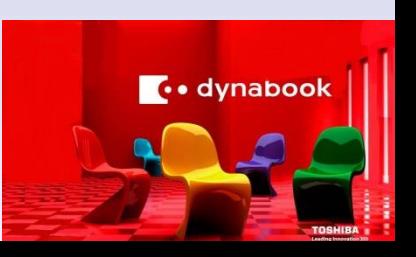

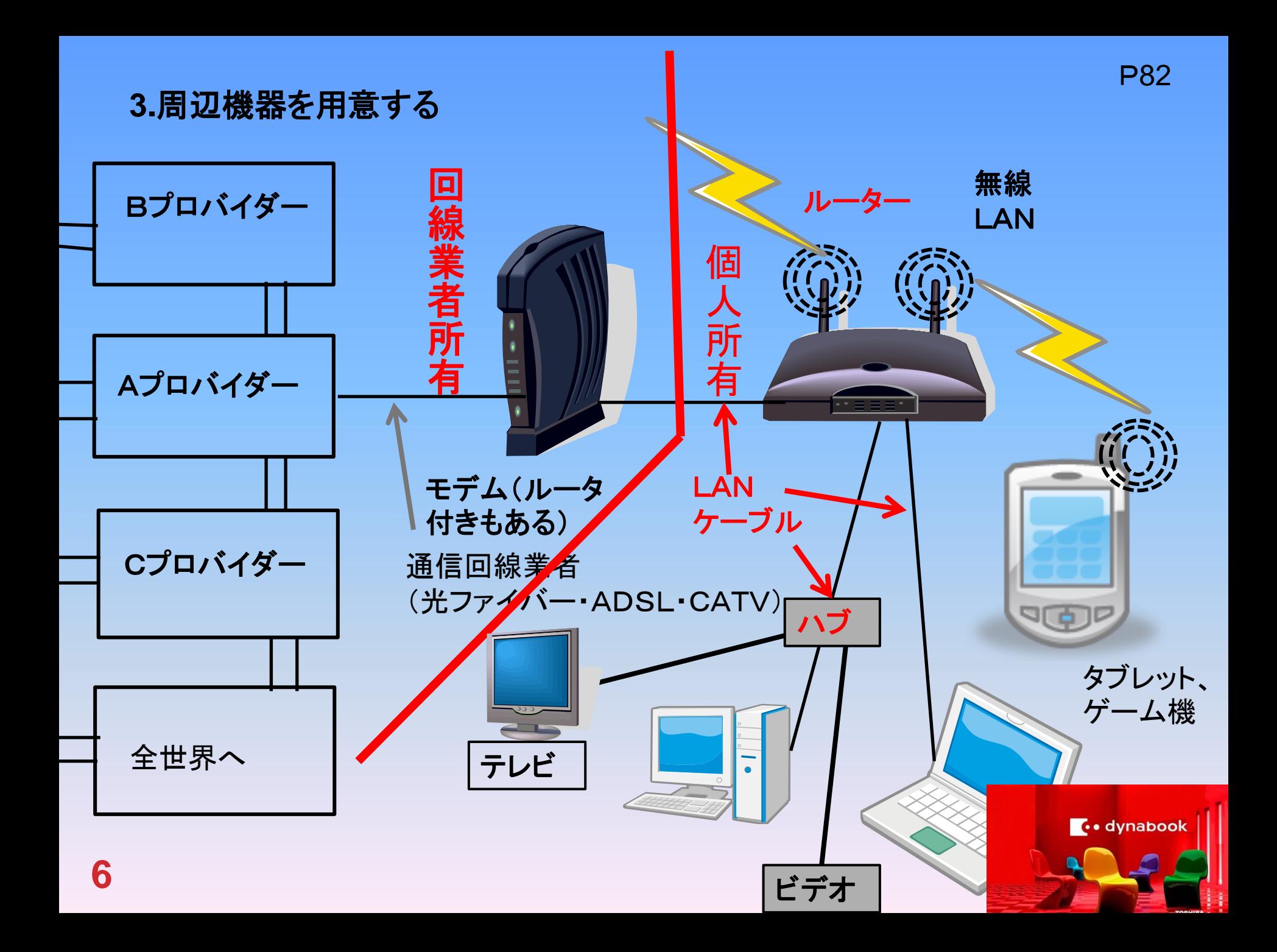

# 4.ソフトウェアーを用意する。

#### Windows7には、Internet Explorerというプラウザが初めから用意され ています。 プロバイダーや通信回線業者から送付される手順書に従って、プラウザの 設定などを行うと、インターネットが始められます。 (今ではサービスで設定してくれることが多い)

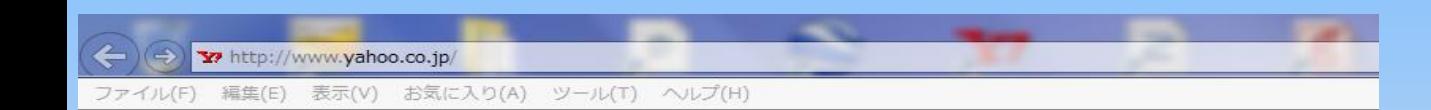

### ネットワークに接続されていません

● すべてのネットワーク ケーブルが接続されているか確かめてください。

**7**

- 機内モードがオフになっていることを確認してください。
- ワイヤレスのスイッチがオンになっているか確かめてください。
- モバイル ブロードバンドに接続できるかどうか確かめてください。
- ルーターを再起動してください。

#### 接続の問題を修正

ネ ッ ト に 接 続 さ れ て い な い 時  $\overline{\mathbf{D}}$ 画 面

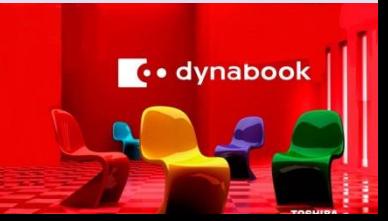

## プラウザを起動する

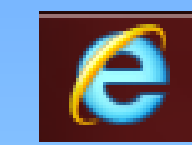

## インターネットエクスプローラーをクリックします

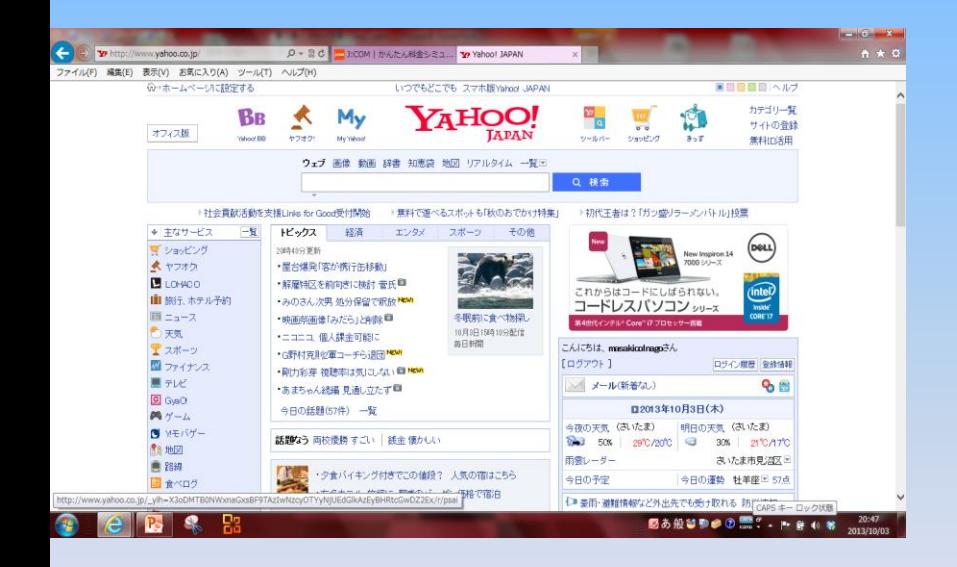

教科書ではMSNの画面に なっていますが、 ここはヤフーの画面で立ち上 がります。 何故かスタートページに設定 しているからです。

ホームページを見る

 $P87\sim P88$ 

1.ヤフーの画面「天気」から秩父地方の天気を調べる

2.「路線」から大宮から松島まで 20日の午後3時までに到着するには新幹線を使って大宮 何時の出発で運賃は?

普通で行ったら何時で運賃は?

3.グーグルマップを開いて自分住所を入力してみる。自分の 家が見えますか?ストレートビューを使って見る

4.「ゲームデザイン」検索して三字熟語をやってみる

ヤフー画面に戻って下さい ⇚で戻るかホームから戻るか

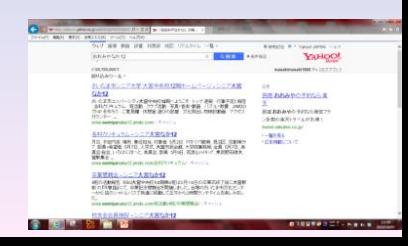

### ホームページのアドレスを指定しよう

#### P90

#### アドレスとはホームページの住所みたいなもの「URL」とも呼ばれる

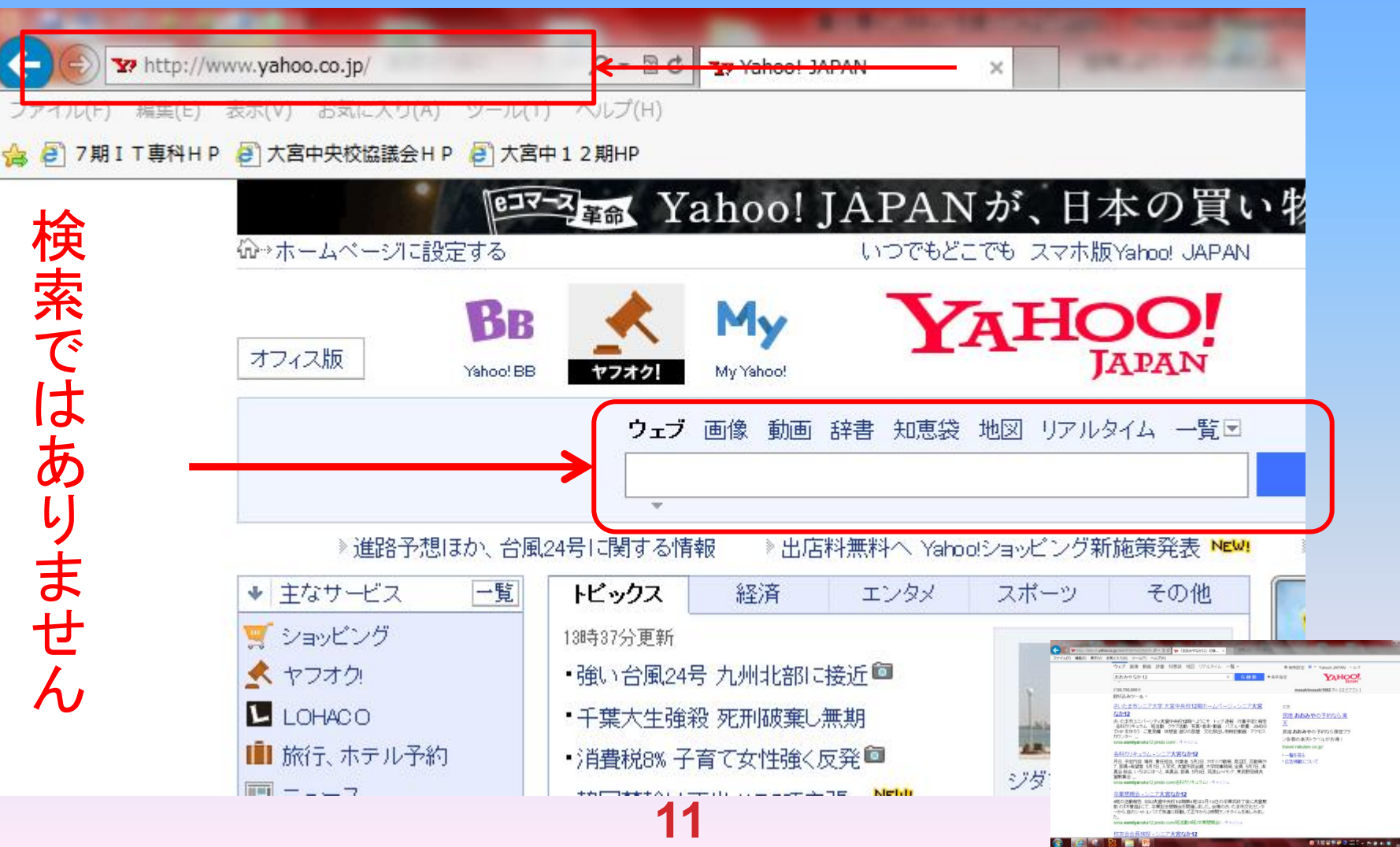

### さいたまユニバーシティ7期IT専科のホームページです。 アドレスは「[http://](http:///)sinia-no7it.jimdo.com/

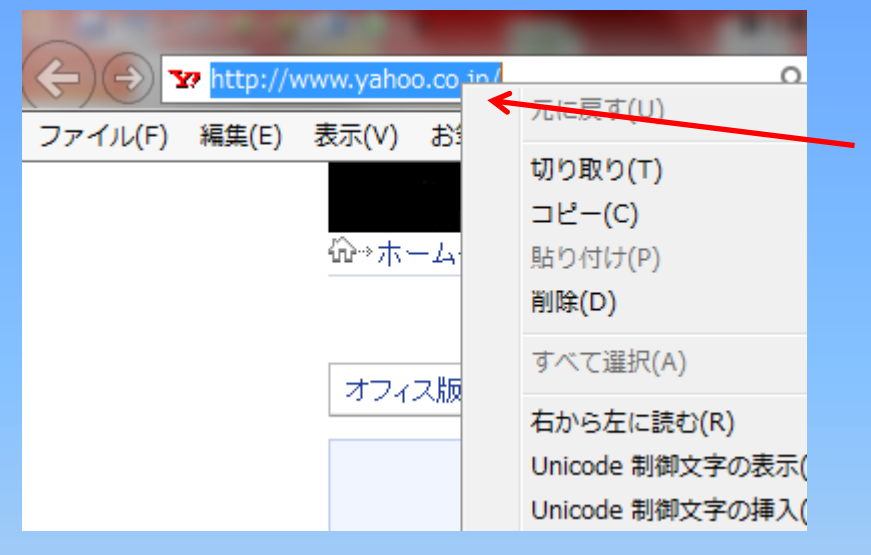

アドレスバー内をクリックします。 現在表示されているホームページ のアドレスが反転表示されます。 バックスペースで削除してから目 的のURLを入力する

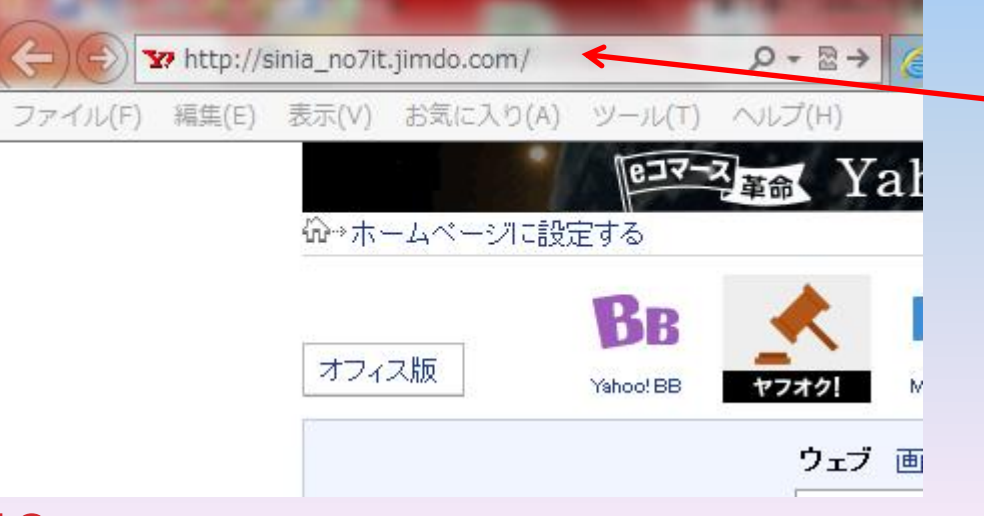

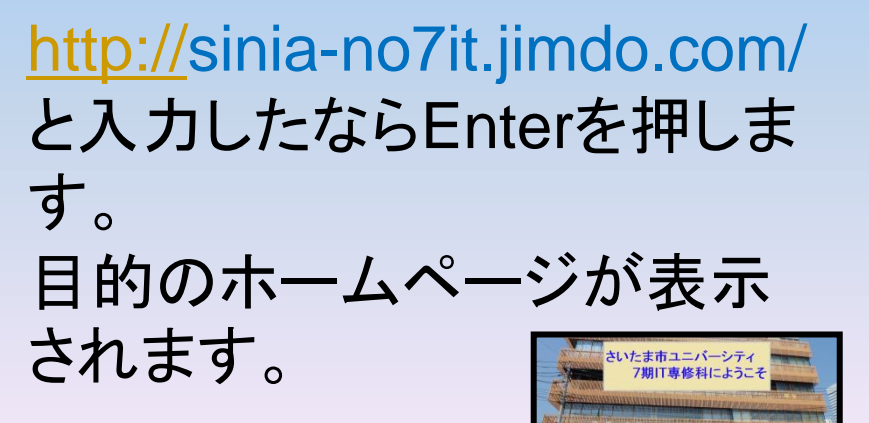

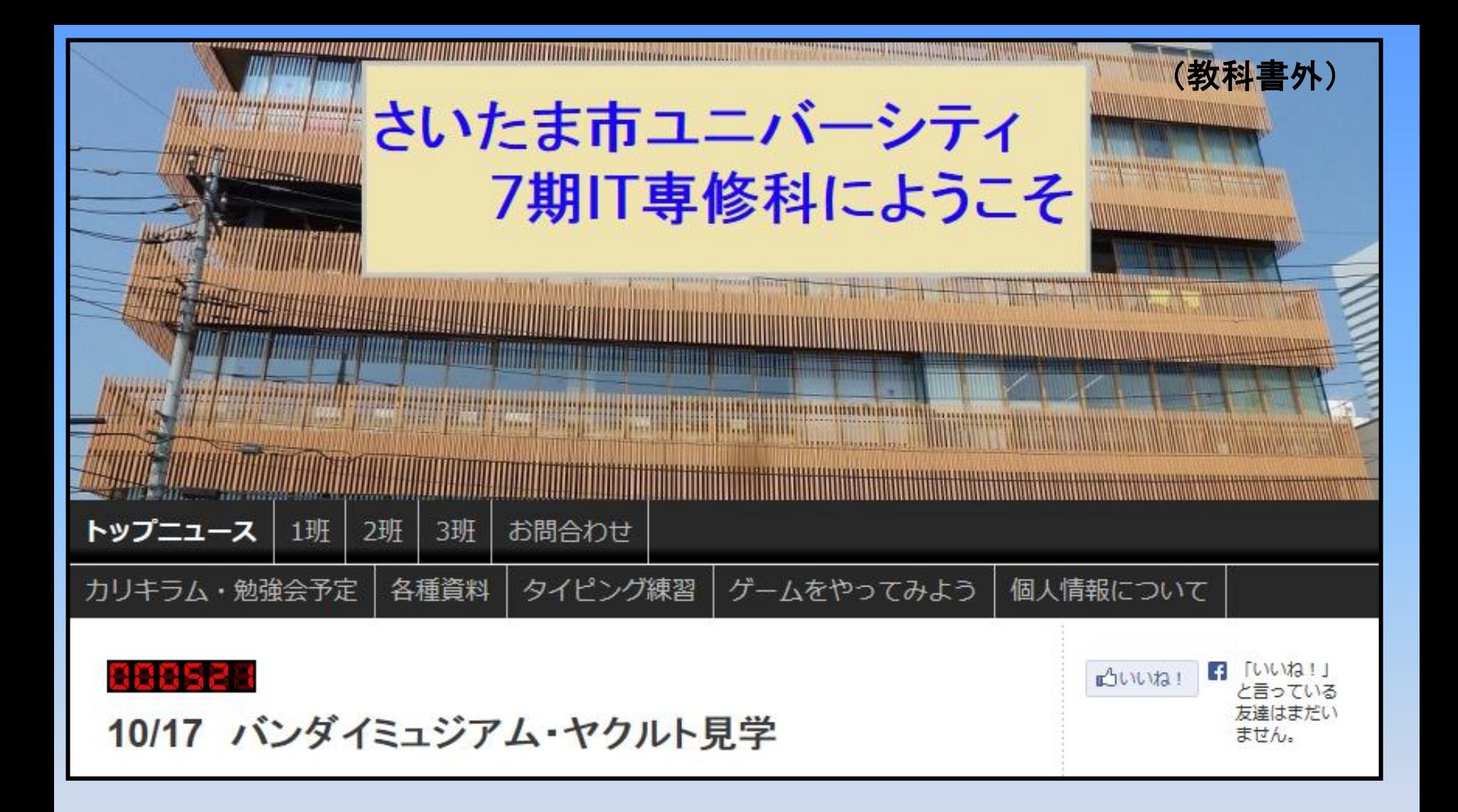

#### 記号の読み方

入力モードが半角英数状態で入力します。 : コロン ひらがなの「け」のキー **/** スラッシュ 「め」のキー **.** ドット 「る」のキー **-** ハイフン 「ほ」のキー **~** チルダ **Shift**+ 「へ」のキー  **\_** アンダーバー **Shift**+「ろ」のキー **@** アットマーク ひらがな「せ」の右側キー

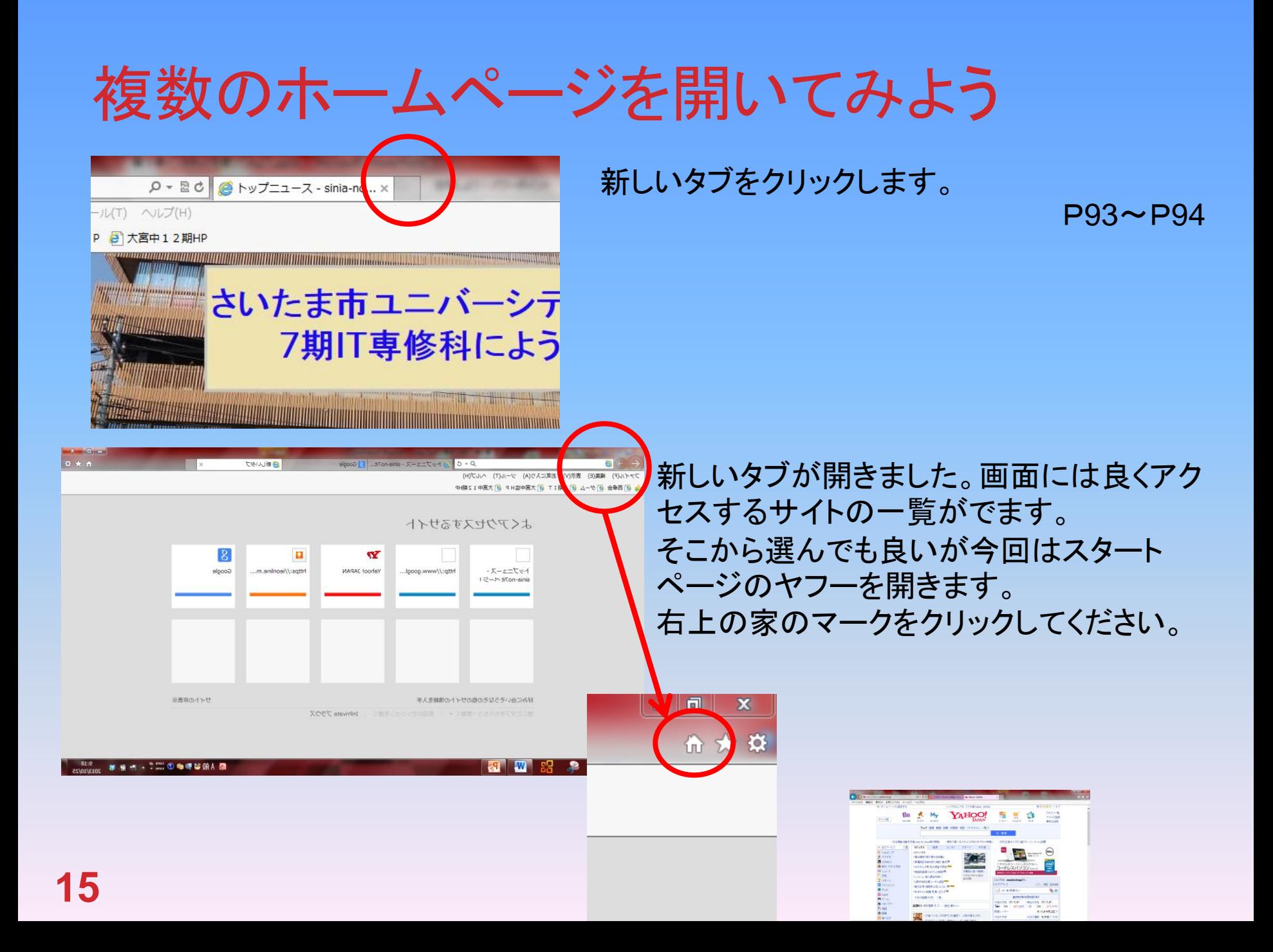

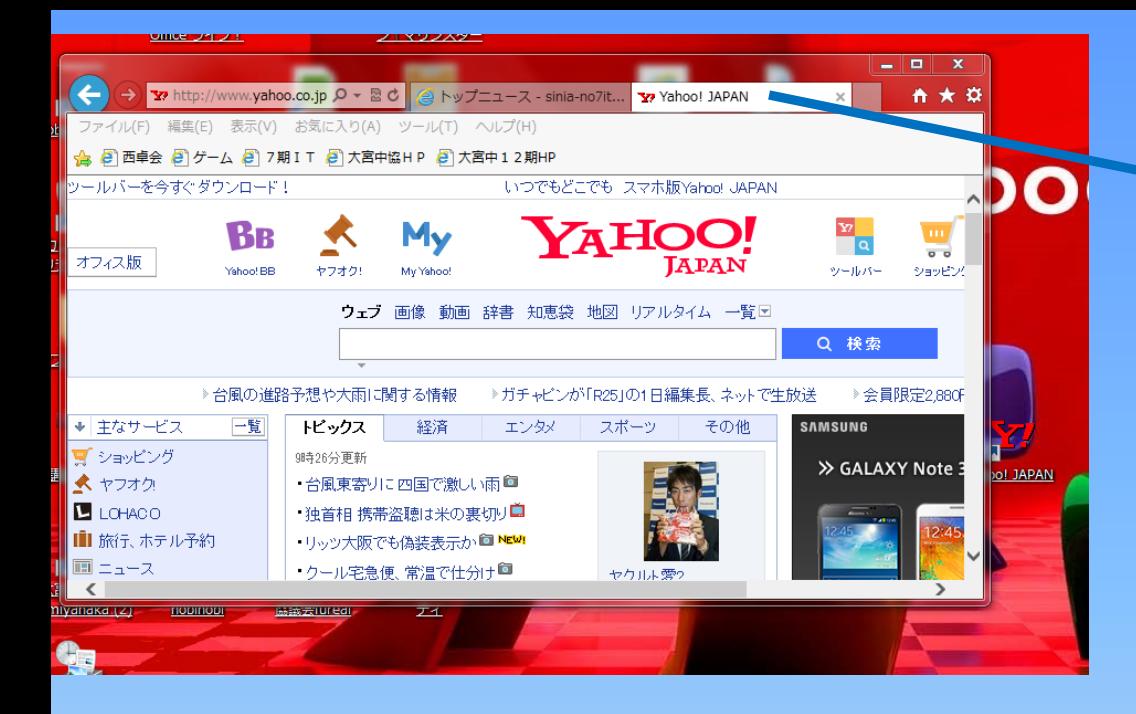

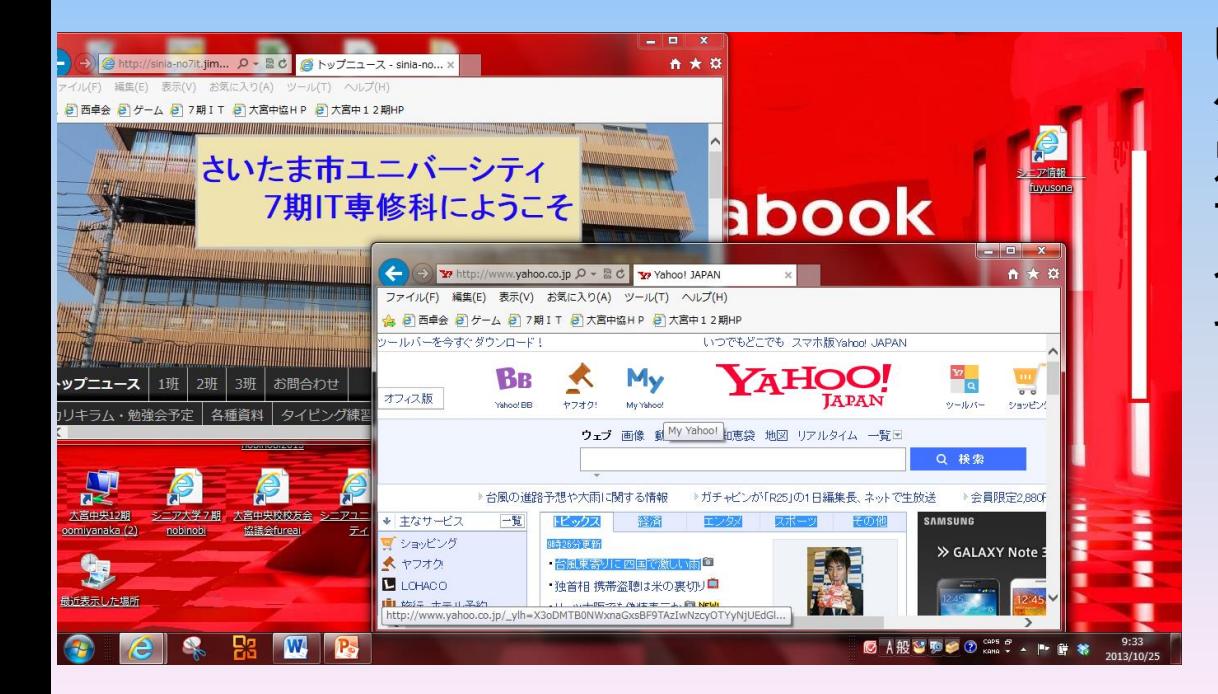

7期IT専科とヤフージャパン、 複数のホームページ表示されま した。 タブも移動しました 別のタブを開いてみよう。 7期ITHPのタブをクリックします。 今度はヤフーのタブを×で閉じ てみましょう。

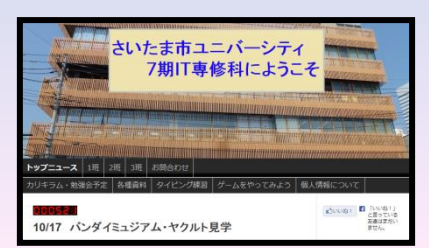

P94

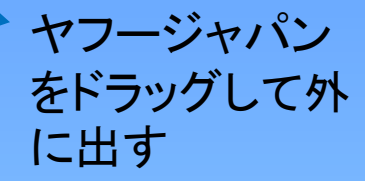

16

#### - ハページをお気に入りに登録する

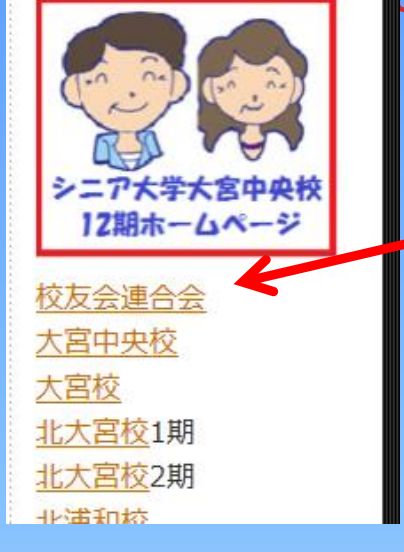

それではシニアユニバーシティをお気に入りにしましょう。 今開いている7期IT専科の画面を下にスクロールすると 学校名が出てきます。 一番上の方に校友会連合会をクリックしてください。 http://rengo.jimdo.com/

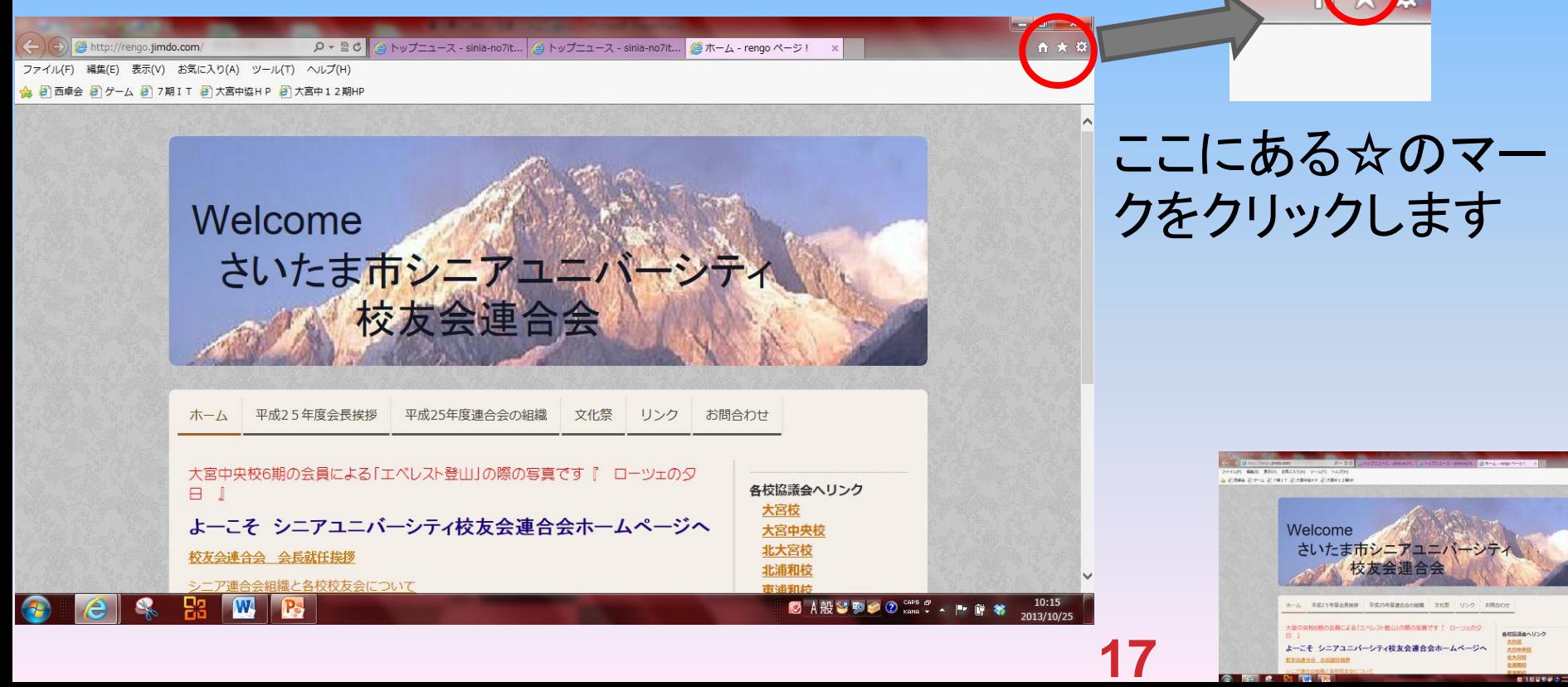

P96

よーこそ シニアユニバーシティ校友会連合会ホームページへ

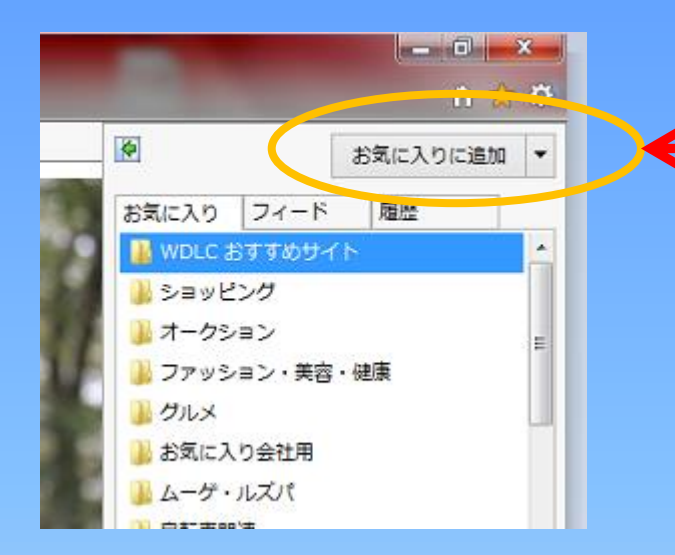

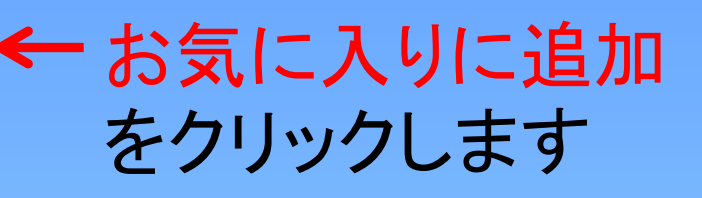

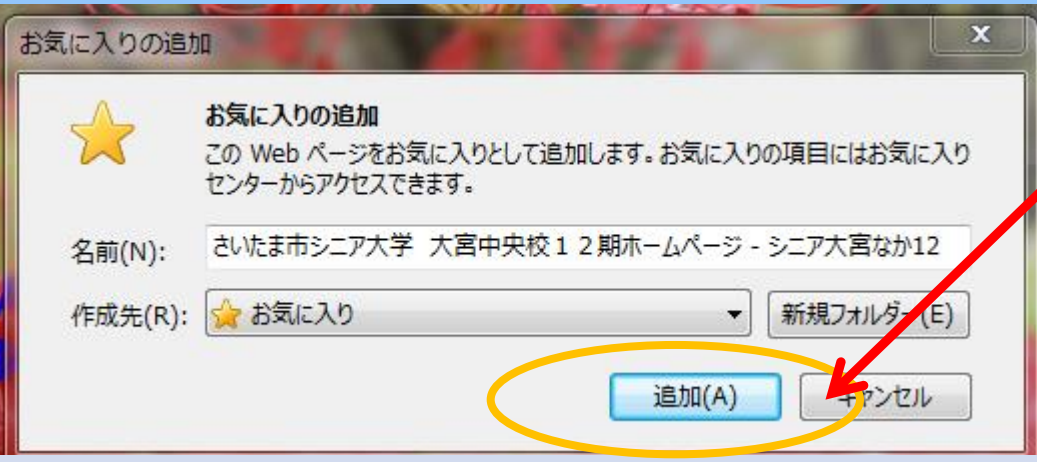

ダイアログ(対話) ボックスが現れます ので「追加」をクリック します。

お気に入りに登録されたことを確認しよう

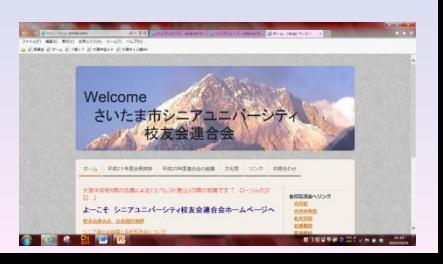

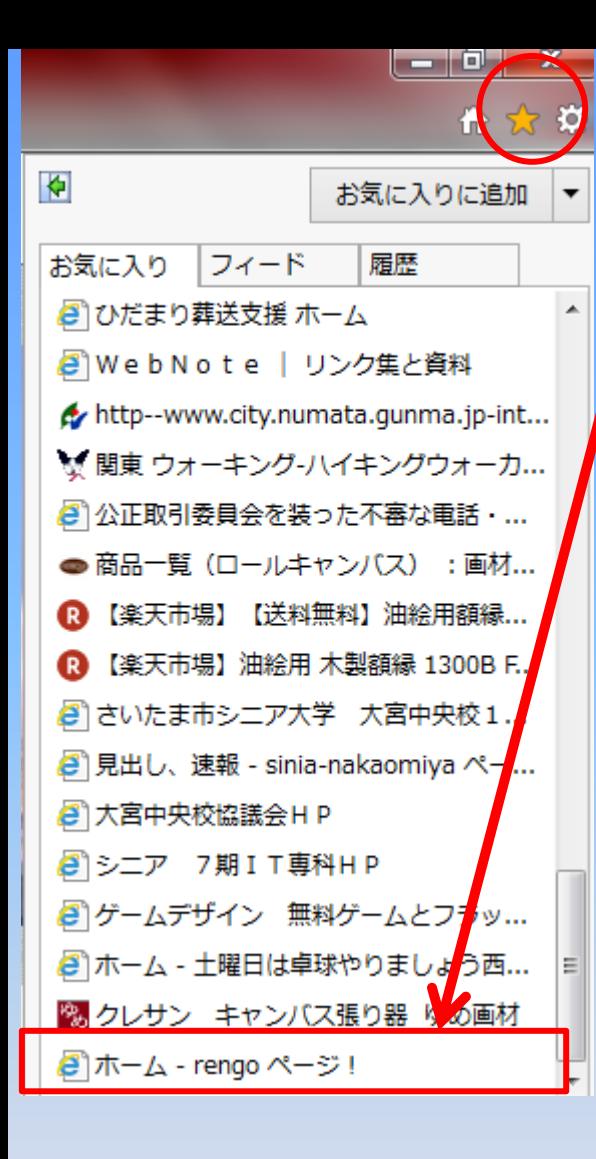

#### ☆をクリックするとお気に入りが一番下に表示 されます。 (お気に入りは増えていきますので時々整理して削除 することを勧めます。)

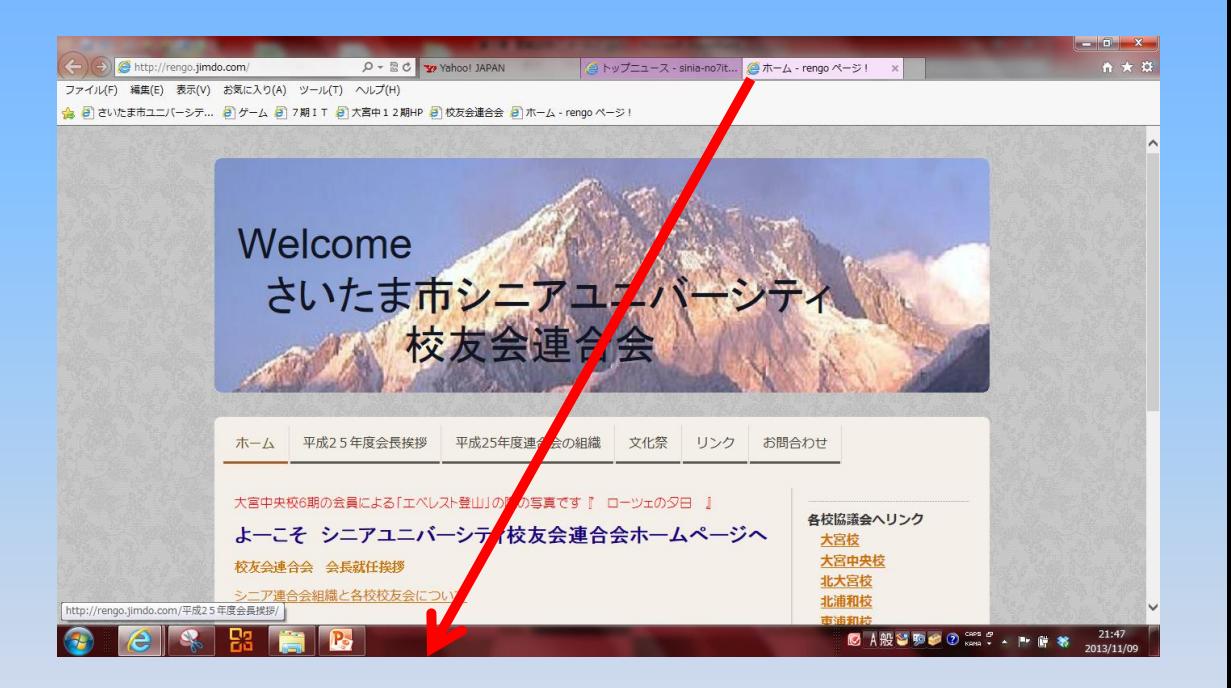

良く見るホームページのアイコンをタスクーバードラッ グするといつでも見ることが出来る方法もある。

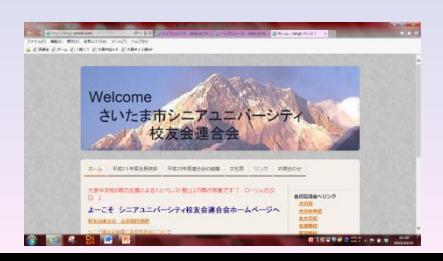

**19**

## ホームページを検索する

見たいホームページのアドレスが分からない時は検索すると簡単で す

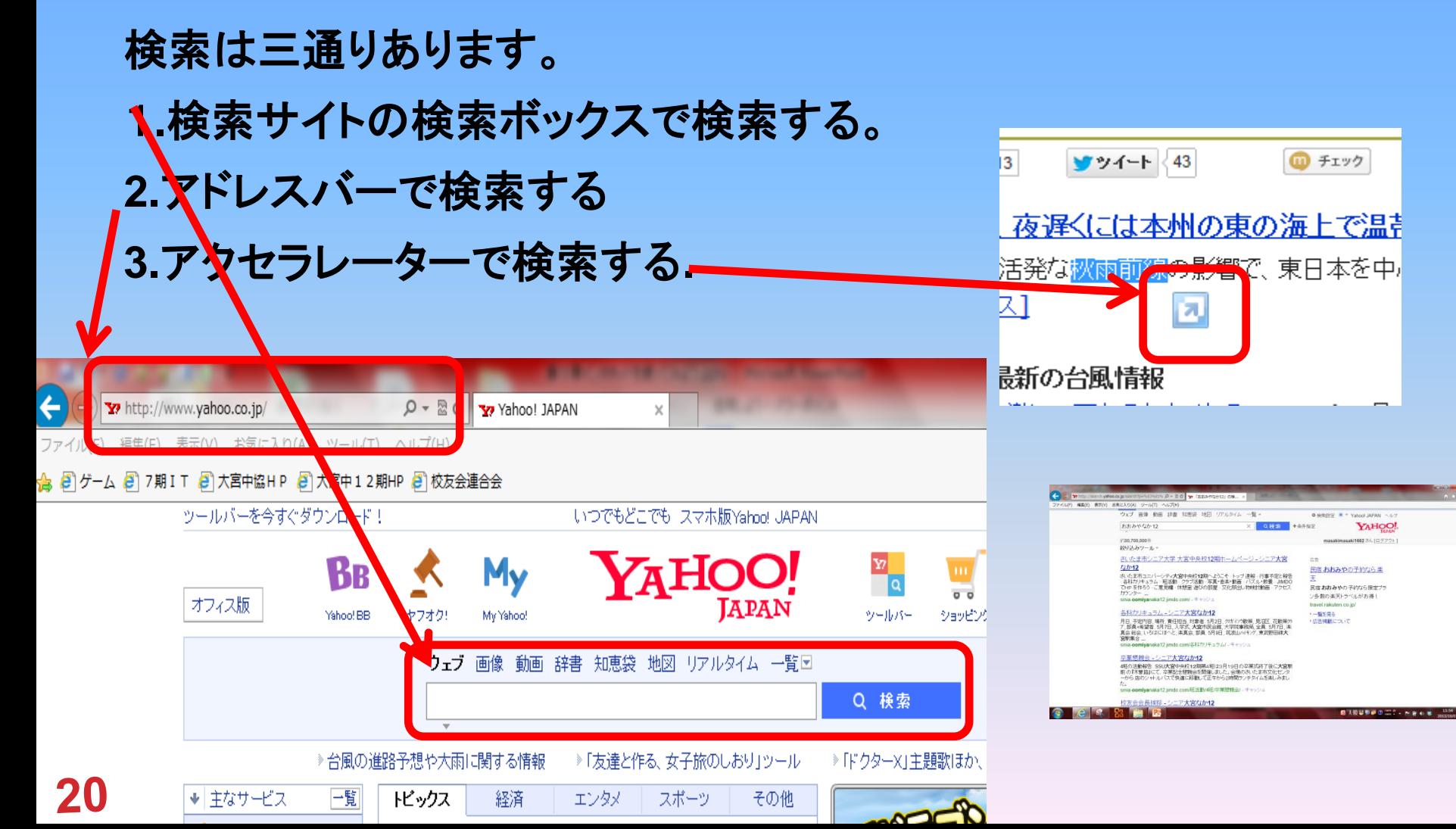

#### 検索サイトから検索をしてみましょう

 $P100 \sim 102$ 

![](_page_19_Picture_46.jpeg)

おおみやなか12 検索

検索欄に上記のように入力して検索をクリッ クしてみてください。 her me and the

![](_page_19_Picture_5.jpeg)

![](_page_20_Picture_131.jpeg)

10/17おもちゃのパンダイミュージアムとヤクルトの工場見学に行ってきました。新都 心コクーン前8時20分の集合です。今回は岩槻校と専科と一緒です。 くそ真面目な シニア大学生なので出発予定時間10分前には出発しました。ガイドさんによれば有 りえない話 … sinia-oomiyanaka12.jimdo.com/ - キャッシュ

#### 各科カリキュラム - シニア大宮なか12

月日、予定内容、場所、責任担当、対象者、5月2日、欠がイソウ散策、見沼区、花散策ク ア, 部員+希望者. 5月7日, 入学式, 大宮市民会館, 大学院事務局, 全員. 5月7日, 楽 真会総会、いろはにほへと、楽真会、部員、5月9日、筑波山ハキング、東武野田線大 宮駅集合 ...

sinia-oomiyanaka12.jimdo.com/各科カリキュラム/ - キャッシュ

#### 校友会会則 - シニア大宮なか12

シニアユニバーシティ大宮中央校第12期校友会会則 (名称・組織) 第1条 本会の名 称は、さいたま市シニアユニバーシティ大宮中央校 第12期校友会.(以下本会」とい う。) とし、この会則は、本会の運営に関する必要な項目を定める。 2、本会はさいた - ま市シニア<br>- 十 ヤツジュ

#### 大宮中立売 580-01-1

大宮中立売、平成25年03月23日実施. 50. 二条城 京都駅ゆき. www.city.kyoto.jp/kotsu/busdia/hyperdia/580011.htm - キャッシュ

 $2 \mid 3$ 8 │10 │‥│ 次へ>  $\overline{4}$ 5 6  $7<sup>1</sup>$ - 9

さいたまユニバーシテイ大宮中央校 12期のホームページです

2800万件ヒットしました。 「おおみやなか12」に一番近いものが最初に表示 されます。 「シニア大宮中央12」など関係する単語をスペー スで間を空けて検索すると早く探せます 1番上をクリックしてください

![](_page_20_Picture_13.jpeg)

#### アクセラレータ使って検索しよう

106 アクセラレータは難しい言葉等を辞書で調べたり翻訳したり検索ができます。 大宮中央校12期のトップページのスクロールするとバンダイミュジアムとヤク ルトの工場見学の紀行文が有ります。 その文章を選んで(ドラッグ)します。 がでます。ポイントしてください。ダイアログがでます。Bingで翻訳を選ぶ 10/17おもちゃのバンダイミュージアムとヤクルトの工場見学に行ってきました。 新都心コクーン前8時20分の集合です。今回は岩槻校と専科と一緒です。◆ くそ真面目なシニア大学生なので出発予定時間10分前には出発しました。ガ・

 $P105\sim$ 

Bing でマップ 有りえない話見たいです。」 昨日の台風が嘘のような秋晴れの天気になりました。秩父連山くっきりと見えます 等 Bing で翻訳 富士山は残念ですが雲がかかっており見えませんでした。 HMV HMVで検索する 佐野に行くのだから岩槻インターまで一般道を行けば良いと思うのだが東京方面の Yahoo! JAPAN で検索 美女木経由して外環道から東北道に入って40分かかって岩槻へ、佐野のサービスエ **Y2 Yahoo!オークションで検索** レ休憩、壬生の「おもちゃの町」バンダイミュージアムに到着。 Y Yahoo!ショッピングで検索 一般見学料は1000円でした。エジソンの発明品が沢山飾ってありました。改めてエ <sup>願 価格</sup>.com で検索 大さを確認しました。 バンダイのおもちゃだけではなく他社のおもちゃも飾ってありました。 電子メール (Windows Live Hotmail) 昔遊んだブリキのおもちゃが有り何か昔に戻ったような錯覚がありました。 すべてのアクセラレータ

私が作成中のお蒸気機関車D51の外国版が有り気持ちがわくわくしてしまいました

英語に翻訳されました。 翻訳元言語: 日本語 (自動検出) 翻訳先言語:「英語」 10/17おもちゃのバンダイミュージアムとヤクルトの工場見学に行ってきました。 10 / 17 I went to toys Bandai Museum and Yakult factory visit. **23** ヤフーに戻って下さい

#### アドレスバーを使って検索しよう

#### $P102 \sim 104$

![](_page_22_Picture_2.jpeg)

![](_page_23_Picture_0.jpeg)

右上の×をクリックする と **1.**タブを全て閉じる (タブ複数開いている) **2.**現在のタブを閉じる どちらかを選んで終了で す。

### インターネットを使う上での注意点

ホームページを見るときの注意点 **1.**ホームページの内容をよく読もう(安易にクリックしない) **2.**個人情報を守ろう。(信頼できるホームページか) **3.**有害なホームページに注意しましょう **4.**オンラインショッピングを利用する時の注意点 クレジットカードや インターネットバンキングの注意点 SSLって何(重要な情報を入力する時)

 $P110 \sim 112$